**CyberView.doc**

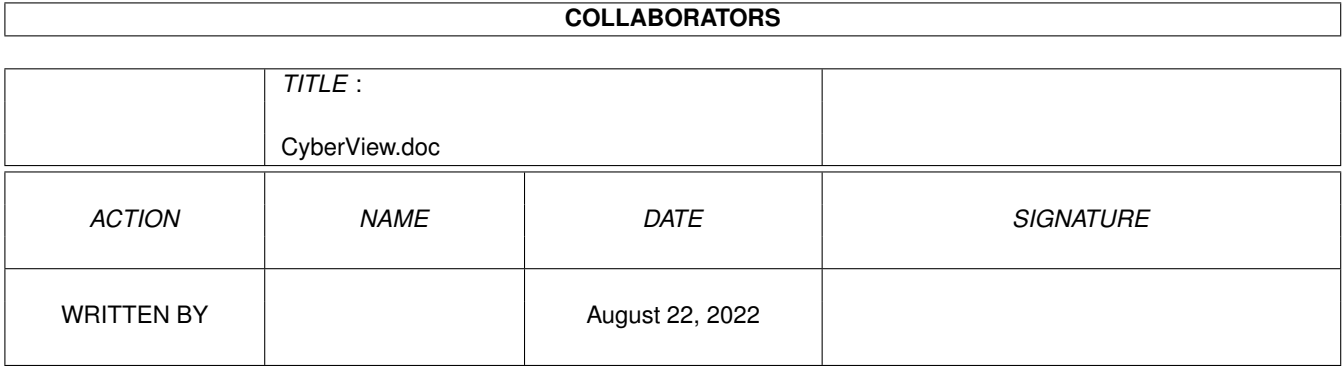

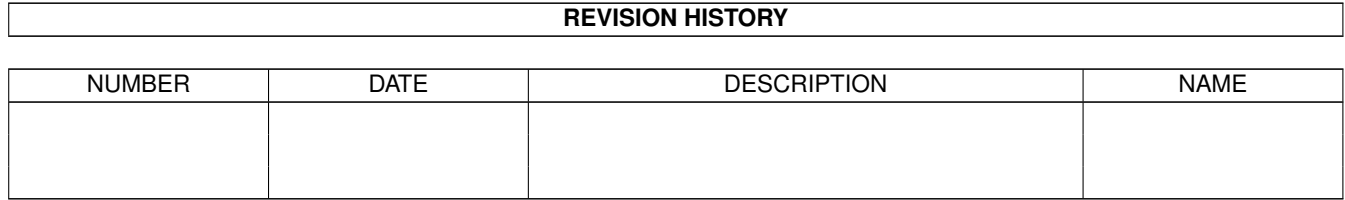

# **Contents**

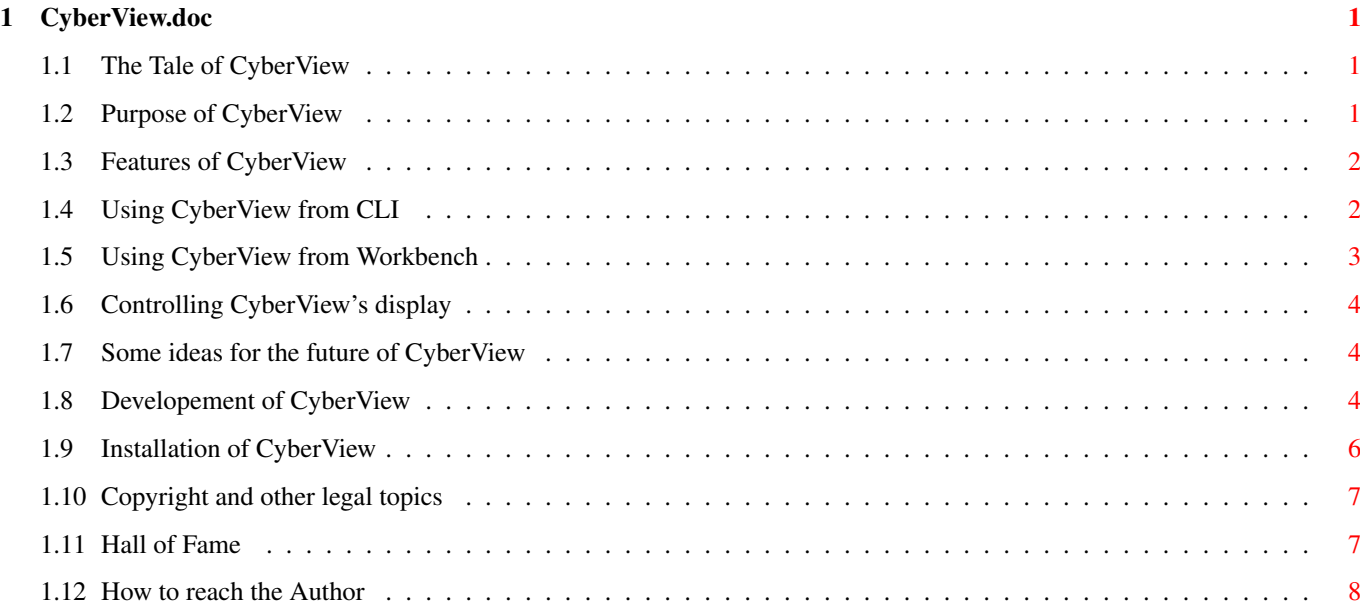

### <span id="page-3-0"></span>**Chapter 1**

## **CyberView.doc**

#### <span id="page-3-1"></span>**1.1 The Tale of CyberView**

==============

CyberView V3.0

An universal image viewer for the CyberGraphX WB Emulation

Purpose Features Installation Using CyberView from CLI Using CyberView from Workbench Controlling CyberView's display History Future Copyright Acknowledgements Author Copyright (c) 1995-1996 by Matthias Scheler

#### <span id="page-3-2"></span>**1.2 Purpose of CyberView**

.

At the WoC 1994 in Cologne I had a nice talk with Frank Mariak one of the authors of CyberGraphX about their plans to write a hardware independent

Workbench Emulation which should add 24bit support to Intuition.

Because Commodore probably will never provide a operating system with RTG I liked the idea of a new standard and decided to support it by writing an image viewer for CyberGraphX.

This program called "CyberView" is the result of this effort.

#### <span id="page-4-0"></span>**1.3 Features of CyberView**

CyberView will run on any Amiga with OS 3.0 (or newer) and an  $\leftrightarrow$ installed CyberGraphX system. The amount of free memory which is required depends on the size of the images which shall be viewed. If you use the slide show mode twice as much free memory is required because CyberView will open two screens at the same time. CyberView can be used from CLI and Workbench . Supported file formats are:  $-$  GTF - IFF ILBM (1-8 bitplanes, EHB, HAM, HAM8, 24bit) - JFIF (based in part on the work of the Independent JPEG Group) - DataTypes  $-$  PBM+ (formats P1-P6) - IFF PBM (only 8 bitplanes, no masking data) - PCX (monochrom, EGA 1-4 bitplanes, VGA, 24bit)

#### <span id="page-4-1"></span>**1.4 Using CyberView from CLI**

```
SYNOPSIS
  CyberView FILES/M, DELAY/K/N, DISPLAY/K, MINDEPTH/K/N, BOARD/K
            INFO/S,CENTER/S,CORRUPT/S,SLIDE/S,REQUESTER/S
ARGUMENTS
  FILES: filename(s) or AmigaDOS pattern(s) of the image(s)
      which shall be viewed
```
DELAY: automatically end viewing the current picture after the supplied number of seconds DISPLAY: name of the screenmode to use CENTER: center picture on screen MINDEPTH: minimal depth to use for display (8, 15, 16 or 24bit) BOARD: name of the graphics board to use in case that more than one is installed INFO: view informations about the builtin loaders CORRUPT: view even corrupt or incomplete pictures SLIDE: activate slide show mode REQUESTER: open a file requester even if one or more filenames where supplied as argument EXAMPLES Open a file requester to select a picture: CyberView Load a single picture: CyberView Awakening.JPG Load all pictures ending with ".ILBM", go to the next picture after 10 seconds: CyberView #?.ILBM DELAY 10 Load "One.GIF" and "Two.PBM" even if they are corrupt or imcomplete and show the centered on a CyberVision64: CyberView One.GIF Two.PBM CORRUPT CENTER BOARD CyberVision Load a picture and show it on a 320x240 screen: CyberView Three.PPM DISPLAY "CVision: 8Bit 320 x 240" View all pictures in "Images:" as slide show. The next picture is loaded after 5 seconds: CyberView Images:#? DELAY 5 SLIDE Show informations about the builtin loaders:

#### CyberView INFO

#### <span id="page-5-0"></span>**1.5 Using CyberView from Workbench**

There are two ways of using CyberView from the Workbench:

1.) As Default Tool: Specify CyberView as the default tool of an image icon. Then double click on the image icon to view the picture. 2.) Multi Selection: You can also use Workbench's multi selection feature to view pictures using CyberView. Click (single click) on an image icon, then press the shift key on your keyboard and continue to single click as many image icons as you wish. When you're done double click on the CyberView program icon (while still holding the shift key).

You can configure CyberView by setting the tooltypes "DELAY", "DISPLAY", "MINDEPTH", "BOARD", "CENTER", "CORRUPT", "SLIDE" and "REQUESTER" in the program icon. These tooltypes have the same effect as the corresponding

CLI arguments

#### <span id="page-6-0"></span>**1.6 Controlling CyberView's display**

.

While CyberView is loading a picture you can use SPACE, RETURN or any mouse button to skip to the next picture. If you press ESC or CTRL-C CyberView will be terminated.

After the picture has been loaded you can use ESC or CTRL-C to end CyberView. If you press a mouse button or any other key the next picture will be loaded.

Oversized pictures which don't fit on the screen can be scrolled with the cursor keys. If you hold down SHIFT while pressing one the cursor keys the display will be scrolled half the screen resolution, with ALT down you can jump to the edges of the picture.

#### <span id="page-6-1"></span>**1.7 Some ideas for the future of CyberView**

These features might be added to future versions of CyberView:

- add support for more file formats

#### <span id="page-6-2"></span>**1.8 Developement of CyberView**

```
CyberView 1.0:
- first public release
- loaders: ILBM 1.0, JFIF 1.0, DataTypes 1.0
GIF 1.0
- Because CompuServe is said not to ask for payment for freeware I decided
 to risk to release the GIF loader.
DataTypes 1.1:
- The image data is no longer copied but directly used if possible. This
  saves both memory and time.
```
CyberView 1.1: - loaders: ILBM 1.0, JFIF 1.0, DataTypes 1.1, GIF 1.0 - added "DELAY/N" argument PBM 1.0: - new loader for PBM+ files CyberView 1.2: - loaders: ILBM 1.0, JFIF 1.0, DataTypes 1.1, GIF 1.0, PBM 1.0 - CyberView can now be aborted by pressing CTRL-C even if the progress window was not opened. - some small improvements GIF 2.0: - adjusted to CyberView 2.0 JFIF 2.0: - new loader based in part on the work of the Independent JPEG Group IFF 1.0: - replaces the old ILBM loader, supports IFF-ILBM and IFF-PBM PBM 2.0: - adjusted to CyberView 2.0 DataTypes 2.0: - adjusted to CyberView 2.0 PCX 1.0: - new loader for PCX files CyberView 2.0: - major rewrite: Image data is now read line by line and transfered to the screen immediately. This saves not only memory, you can also look at the picture while it is loaded. - loaders: GIF 2.0, IFF 1.0, JFIF 2.0, PBM 2.0, DataTypes 2.0, PCX 1.0 - improved buffered I/O (PBM loader now twice as fast) - new command line arguments - can be made resident - opens a file requester if no filename is supplied CyberView 2.1: - loaders: GIF 2.0, ILBM 1.0, JFIF 2.0, PBM 2.0, DataTypes 2.0, PCX 1.0 - opens a file requester if started from Workbench without arguments - some small improvements GIF 2.1: - small speed improvement IFF 1.1: - 24bit ILBM pictures are now loaded more than 50% faster. CyberView 2.2: - loaders: GIF 2.1, IFF 1.1, JFIF 2.0, PBM 2.0, DataTypes 2.0, PCX 1.0 - fixed the black screen problem - improved user break handling

```
- new command line arguments
PBM 2.1:
- fixed wrong error code
DataTypes 2.1:
- supports (still unreleased) V43 "picture.datatype"
GIF 2.2:
- The recognation of corrupt pictures got lost in GIF 2.1.
IFF 1.2:
- added sanity check for page height and width
CyberView 2.3:
- recompiled with SAS/C 6.56 and CPU=68020
- loaders: GIF 2.2, IFF 1.2, JFIF 2.0, PBM 2.1, DataTypes 2.1, PCX 1.0
- some small bug fixes
- If "CENTER/S" was used the black screen problem could still occur.
- new command line argument SLIDE/S
- true color pictures can be displayed on 8Bit screens
Tower 2.0:
- new JFIF loader using Christoph Feck's Tower JPEG Codec Class
DataTypes 2.2:
- now handles HAM and HAM8 pictures when using the V43 "picture.datatype"
PBM 2.2:
- reduced memory usage for monochrom pictures
GIF 2.3:
- reduced memory usage for monochrom pictures
- supports pictures with local color maps
CyberView 3.0:
- fixed bug in asynchron I/O
- Large pictures are now buffered in normal memory. So you are able to view
 pictures which require more memory than available on your graphics board.
 Scrolling is now controlled with the cursor keys instead of mouse movements.
- lots of
                new command line arguments
                - On
                Workbench startup
                 the configuration is taken from the program icon.
- loaders: GIF 2.3, IFF 1.2, Tower 2.0, PBM 2.2, DataTypes 2.2, PCX 1.0
```
#### <span id="page-8-0"></span>**1.9 Installation of CyberView**

To install "CyberView" you only have to copy the binary and its icon to any directory you like.

```
Users of my directory utility Filer (version 3.00 or newer) can add these
lines to their configuration file to use CyberView:
 CLASS "#?","FORM????ILBM","CyberView %s CENTER"
```
CLASS "#?","FORM????PBM ","CyberView %s CENTER" CLASS "#?","??????JFIF","CyberView %s CENTER" CLASS "#?","GIF8","CyberView %s CENTER" CLASS "#?","P1","CyberView %s CENTER" CLASS "#?","P2","CyberView %s CENTER" CLASS "#?","P3","CyberView %s CENTER" CLASS "#?","P4","CyberView %s CENTER" CLASS "#?","P5","CyberView %s CENTER" CLASS "#?","P6","CyberView %s CENTER" CLASS "#?.PCX","","CyberView %s CENTER"

#### <span id="page-9-0"></span>**1.10 Copyright and other legal topics**

CyberView (c) 1995-1996 by Matthias Scheler

Permission is granted to make and distribute verbatim copies of this manual provided the copyright notice and this permission notice are preserved on all copies.

No guarantee of any kind is given that the program described in this document is 100% reliable. You are using this material at your own risk. The author  $*$ can not $*$  be made responsible for any damage which is caused by using these programs.

The JPEG codec is Copyright © 1994 Christoph Feck, TowerSystems. All Rights Reserved. It is based in part on the work of the Independent JPEG Group.

This package is freely distributable, but still copyright by Matthias Scheler. This means that you can copy it freely as long as you don't ask for more than nominal copying fee.

Permission is granted to include this package in Public-Domain collections, especially in Fred Fishs Amiga Disk Library (including CD ROM versions of it) and one of the AmiNet CD ROMs. The distribution file may be uploaded to Bulletin Board Systems or FTP servers. If you want to distribute this program you must use the unmodified distribution archive.

CyberView must NOT be included or used in commercial programs unless by written permission from the author. Permission for Phase5 to distribute this program together with their graphics board CyberVision 64 is hereby given.

CyberView must NOT be used on any machine which is used for the research, development, construction, testing or production of weapons or other military applications. This also includes any machine which is used for training persons for \*any\* of the above mentioned purposes.

CyberView must NOT be used with any kind of CyberGraphX emulation not authorized by Vision Factory Development.

#### <span id="page-9-1"></span>**1.11 Hall of Fame**

The following people helped me during the development of "CyberView": Frank Mariak He is one of the authors of CyberGraphX, made bug fixes for me, gave me hints, always supplied me the latest version and of course tested CyberView. Christoph Feck He gave me an example source for loading pictures with the "datatypes.library" and wrote the "jpeg.codec" used to load JFIF pictures. Jürgen Weinelt He helped me writing my (unpublished) GIF datatype on which CyberView's GIF loader is based. He also supplied me some PCX pictures for testing my PCX loader. Ralph Schmidt He gave me the source for a fast planar chunky converter. Michael Hohmann, Markus Stipp, Stefan Becker, Stefan Stuntz, Stefan Gybas They helped me beta-testing CyberView.

### <span id="page-10-0"></span>**1.12 How to reach the Author**

The author can be reached as:

Matthias Scheler Schützenstraße 18 D-33178 Borchen Germany E-Mail: tron@lyssa.owl.de Matthias Scheler,2:2432/1001.223@fidonet